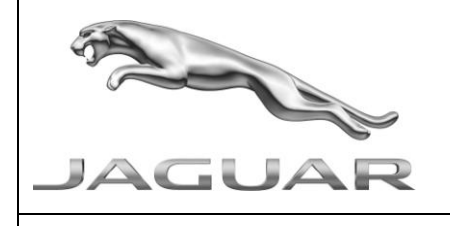

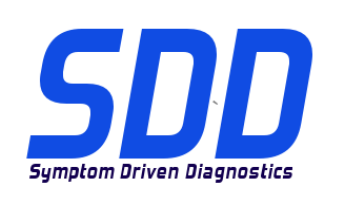

# REF: **DVD 136 –** CALIBRATION FILE V.153

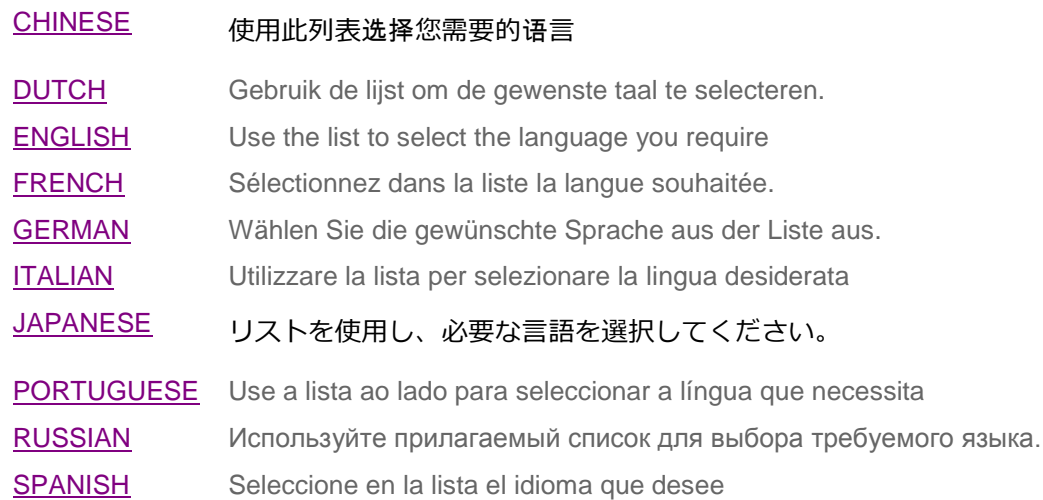

<span id="page-1-0"></span>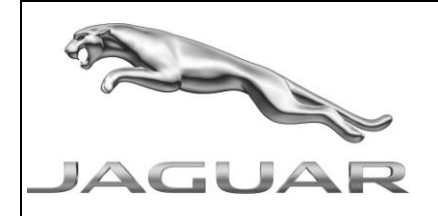

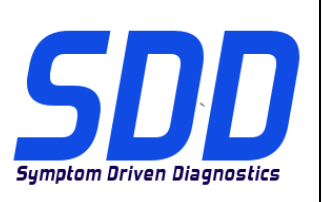

REF: **DVD 136 –** CALIBRATION FILE V. 153 DATE: **11/2013**

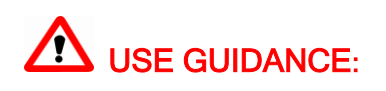

# ALL SDD USERS MUST INSTALL THESE UPDATES

### Updates consist of SDD Software Updates (Patches/DVDs) and Calibration File releases.

The number after the DVD reference in the header indicates the software update level - 00, 01, 02 etc.

The Calibration File version indicates the current release of the vehicle calibration file databases.

- Current Installed Software levels can be checked via Settings System information.
- Updates can be triggered via Settings System Utilities  $\bullet$

For further information on keeping your software updated please refer to the information on TOPIx.

#### FAILURE TO FOLLOW THESE INSTRUCTIONS MAY RESULT IN COMPROMISE OF WARRANTY CLAIMS AND CUSTOMER SATISFACTION

#### **Introduction:**

This document contains important information, as it describes the content of the DVD software update referenced in the header; please ensure that all users of the *SDD* diagnostic platform are made aware of its content.

## **SIZE:**

**: 1044 MB**

#### **DVD Installation**

As part of the DVD install SDD will check to confirm your unit is compatible with the latest software.

If Windows has been re-installed on the SDD machine, install the Vehicle Data Files (VDF) on the SDD machine after SDD has been installed.

The Vehicle Data Files (VDF) for the latest SDD program are available to download as separate images due to the size of the files.

The images are available at HTTP://[DIAGNOSTICDELIVERY](http://diagnosticdelivery.com/idscentral/).COM/IDSCENTRAL/ using the VDF files reduces the time it takes to complete a static restore / reinstall.

To make sure the SDD laptop is at the latest level of As\_built and Calibration files:

- 1. Select the 'SETTINGS' tab from the SDD main menu
- 2. Select 'SYSTEM UTILITIES'
- 3. Run the as-built and calibration file update. These can be run combined or individually.

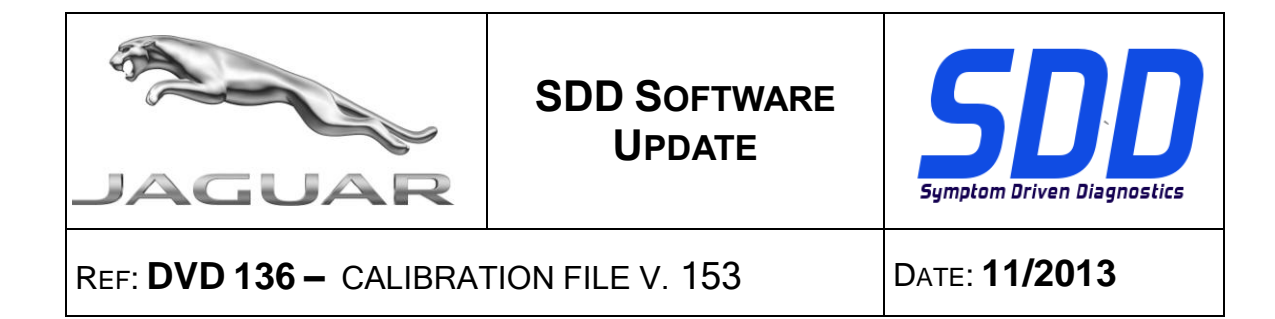

For more information refer to the 'READ ME' file on HTTP://[DIAGNOSTICDELIVERY](http://diagnosticdelivery.com/idscentral/).COM/IDSCENTRAL/

## **12MY > 13MY XF / X250**

This update contains an enhancement to the DSM – *Driver Seat Module*

**09MY Onwards - XF / X250 06MY Onwards - XK / X150 10MY Onwards - XJ / X351 14MY Onwards - F Type / X152**  This update contains an enhancement to the application – Add/remove accessories - Tire size (rolling circumference) – Winter tire selection has been added to this application

#### **New Features in SDD**

Auto installation of JAVA and System Information page now displays recommended version

#### **Quick Launch Button**

Enhancements have been made to the text displayed when you hover over the selections  $\bullet$ available

#### **AutoVIN Readiness**

In some scenarios AutoVIN read is not desirable. With this enhancement SDD provides the  $\bullet$ technician the option to select an AutoVIN read or Manual VIN entry when required

#### **Vehicle Qualification Process**

SDD no longer asks for user input on user region and country code during the Vehicle  $\bullet$ Identification Process for a Diagnostic Session

#### **Data Logger Enhancement**

- A series of enhancements to the DataLoggger tool to aid technician productivity and  $\bullet$ Diagnostic Accuracy. These include:
- Viewing More Signals with in the Datalogger display
- Retain Previously Selected Signals
- Provide quick launch DTC Viewer groups allowing the Datalogger to be launched directly from  $\bullet$ the DTC Viewer page based on DTC selection
- Provide Signal Autorange Functionality  $\bullet$

#### **Advance Mode DTC Viewer**

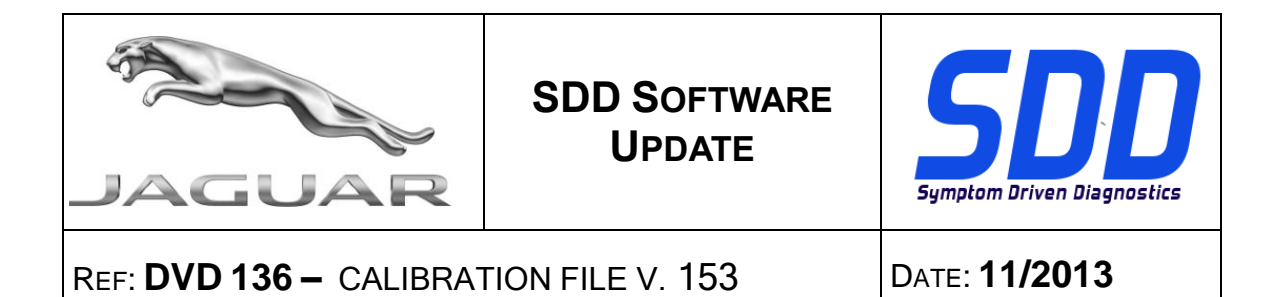

- SDD now collects additional information from the vehicle regarding each DTC DTC Cycle **Counters**
- DTC Cycle Counters can be used to aid the diagnosis process by focusing on DTCs that are occurring frequently and eliminating DTCs that have not occurred in many drive cycles
- The intention of this function is to represent the DTC Cycle Counter information in an accessible format that will provide a useful tool to for diagnosis.

<span id="page-4-0"></span>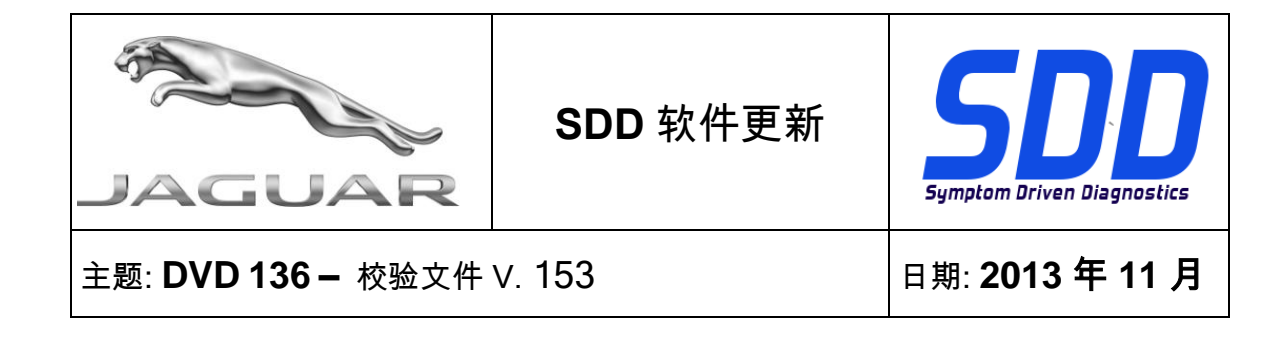

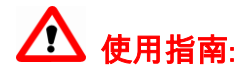

# 所有 SDD 用户都必须安装这些更新内容

更新内容包含 SDD 软件更新(补丁文件/DVD)和校验文件版本。

关于 DVD 之后的序号,请参考顶部指示的软件更新级别 - 00、01、02 等等。

**校验文件**版本指示了车辆校验文件数据库的当前版本。

- 当前安装的软件级别可通过*设置 系统信息*来确认。
- 可通过*设置 系统实用程序*来触发启用更新。

关于软件持续更新的更多信息,请参考 Topix 上的相关信息。

不遵守这些说明可能导致您的保修索赔失败和客户满意度下降

简介**:**

此文档包含了重要信息,其描述了首页所引用的 DVD 软件更新的内容;请确保 *SDD* 诊断平台的所有用户都 熟悉其内容。

**SIZE:** 

**: 1044 MB**

#### DVD 安装

作为 DVD 安装的一部分,SDD 将检查确认您的设备是否与最新版本软件兼容。

如果 SDD 设备已重新安装 Windows,请在安装 SDD 后,在 SDD 设备上安装车辆数据文件 (VDF)。

最新版本的 SDD 程序的文件车辆数据文件 (VDF) 可作为独立图像下载,视文件大小而定。

在 HTTP://[DIAGNOSTICDELIVERY](http://diagnosticdelivery.com/idscentral/).COM/IDSCENTRAL/ 上可找到图像,使用 VDF 文件可缩减完成静态还原/重 新安装所需的时间。

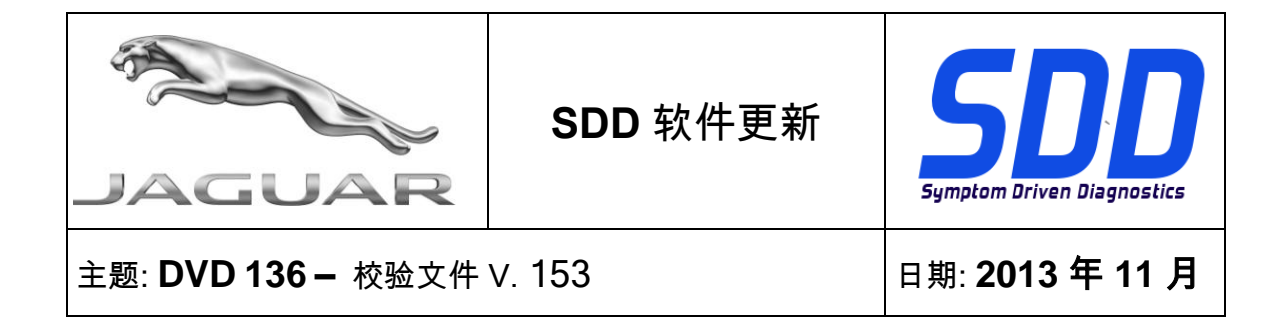

确保 SDD 笔记本电脑为最新级别的编译文件和校准文件:

- 4. 从 SDD 主菜单中选择"设置"选项卡
- 5. 选择"系统实用程序"
- 6. 运行编译文件和校准文件更新。 这些文件可单独运行或组合运行。

有关更多信息,请参考"自述文件" HTTP://[DIAGNOSTICDELIVERY](http://diagnosticdelivery.com/idscentral/).COM/IDSCENTRAL/

#### 2012 车型年款 > 2013 车型年款 XF / X250

此更新包含 DSM - 驾驶者座椅模块的增强功能

2009 车型年款以后的车辆 - XF / X250

2006 车型年款以后的车辆 - XK / X150

2010 车型年款以后的车辆 - XJ / X351

2014 车型年款以后的车辆 - F Type / X152

此更新包含 应用程序 - 添加/删除附件 - 轮胎尺寸(滚动圆周)- 冬季轮胎已被添加至本应用程序的 增强功能

#### SDD 的新功能

自动安装 JAVA 和系统信息页现在显示建议的版本

#### 快速启动按钮

当您将鼠标停在可用选项上时,显示关于增强功能的文本

#### AutoVIN 读取

在某些情况下,AutoVIN 读取是不可取的。 具有这一增强功能后,SDD 在需要时为技术人员 提供选择 AutoVIN 读取或手动 VIN 输入的选项

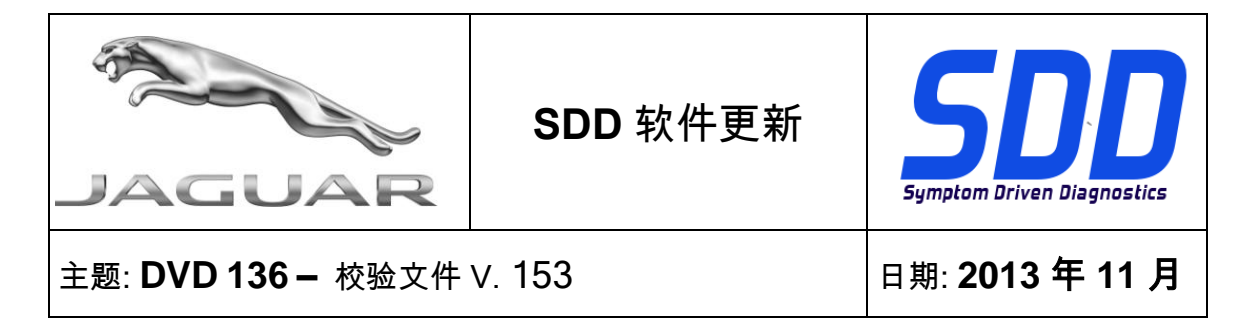

#### 车辆验证程序

在诊断会话的车辆标识程序过程中,SDD 不再要求用户输入用户区域和国家代码

#### 数据记录器增强功能

- 数据记录器工具的一系列增强功能可帮助技术人员提高生产率和诊断精度。 这些包括:
- 查看数据记录器显示中的更多信号
- 保留先前选择的信号
- 提供快速启动 DTC 查看器组,允许数据记录器基于 DTC 选择直接从 DTC 查看器页面启动
- 提供信号 Autorange 功能

#### 高级模式 DTC 查看器

- SDD 现在可从车辆收集有关每个 DTC DTC 循环计数器的更多信息
- DTC 循环计数器可通过侧重于频繁出现的 DTC 并消除在许多驱动循环中未出现的 DTC 来辅 助诊断过程
- 此功能旨在以易于访问的格式呈现 DTC 循环计数器信息,从而为诊断提供有用的工具。

<span id="page-7-0"></span>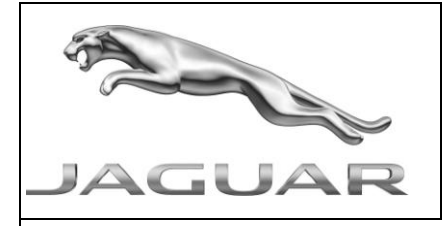

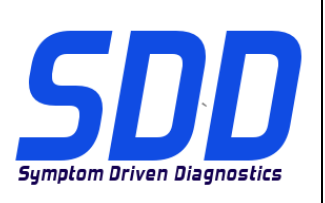

BETREFT: **DVD 136 –** KALIBRATIEBESTAND V. 153 Datum: **11/2013**

# **AANWIJZINGEN VOOR GEBRUIK:**

# ALLE SDD-GEBRUIKERS MOETEN DEZE BIJWERKBESTANDEN INSTALLEREN

Het bijwerken omvat bijgewerkte SDD-software (bijwerkbestanden/dvd's) en uitgaven van kalibratiebestanden.

Het getal achter de DVD-referentie in de kop geeft het softwarebijwerkniveau, 00, 01, 02 enz., aan.

De versie van het kalibratiebestand geeft de huidige uitgave van de kalibratiebestand-databases voor het voertuig aan.

- U kunt de op dat moment geïnstalleerde software-niveau's controleren via *Instellingen -*Systeeminformatie.
- U kunt de bijwerkbestanden activeren via Instellingen Systeemhulpprogramma'<sup>s</sup>

Raadpleeg voor verdere informatie over hoe u uw software op het nieuwste niveau bijgewerkt kunt houden, de informatie op Topix.

#### HET NIET IN ACHT NEMEN VAN DEZE AANWIJZINGEN KAN DE GARANTIECLAIMS TENIET DOEN EN DE TEVREDENHEID VAN DE KLANT NADELIG BEÏNVLOEDEN

#### **Inleiding:**

Dit document bevat belangrijke informatie, aangezien het de inhoud beschrijft van de bijgewerkte dvdsoftware waarnaar in de kop verwezen wordt; wij verzoeken u te zorgen dat alle gebruikers van het *SDD*diagnosesysteem van de inhoud op de hoogte worden gesteld.

# **SIZE:**

### **: 1044 MB**

#### **DVD-installatie**

Als onderdeel van de dvd-installatie zal SDD controleren of uw systeem compatibel is met de meest recente software.

Als Windows opnieuw is geïnstalleerd op de SDD-machine, installeert u ook de Voertuiggegevensbestanden (VDF) op de SDD-machine nadat het SDD-systeem geïnstalleerd is.

De Voertuiggegevensbestanden (VDF) voor het nieuwste SDD-programma kunnen worden gedownload als afzonderlijke image-bestanden vanwege de grootte van de bestanden.

De image-bestanden zijn beschikbaar bij HTTP://[DIAGNOSTICDELIVERY](http://diagnosticdelivery.com/idscentral/).COM/IDSCENTRAL/ Het gebruik van de VDF-bestanden vermindert de benodigde tijd voor het voltooien van een statische herstel- /installatieprocedure.

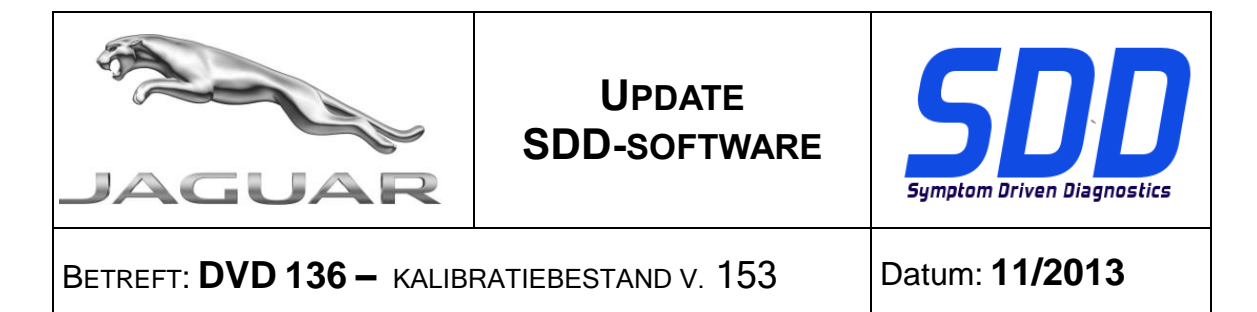

Om er zeker van te zijn dat de SDD-laptop de meest recente versies van de af-fabriek- en kalibratiebestanden heeft:

- 7. Selecteer het tabblad Instellingen in het hoofdmenu van het SDD-systeem.
- 8. Selecteer 'Systeemhulpprogramma's'
- 9. Voer de update van de af-fabriek- en kalibratiebestanden uit. Deze kunnen afzonderlijk of gecombineerd worden uitgevoerd.

Voor meer informatie raadpleegt u het read-me-bestand op HTTP://[DIAGNOSTICDELIVERY](http://diagnosticdelivery.com/idscentral/).COM/IDSCENTRAL/

#### **MJ 12 > MJ 13 XF / X250**

Deze update bevat een verbetering voor de DSM - *bestuurdersstoelmodule*

**Vanaf MJ 09 - XF / X250 Vanaf MJ 06 - XK / X150 Vanaf MJ 10 - XJ / X351 Vanaf MJ 14 - F-type / X152** 

Deze update bevat een verbetering voor de toepassing - accessoires toevoegen/verwijderen bandenmaat (rolomtrek) - selectie van winterbanden is toegevoegd aan deze toepassing

#### **Nieuwe functies in SDD**

Automatische installatie van Java-en pagina Systeeminformatie toont nu aanbevolen versie

#### **Knop Snel starten**

Er zijn verbeteringen aangebracht in de tekst die op het display wordt weergegeven als u met  $\bullet$ de muis over de keuzemogelijkheden beweegt

#### **AutoVIN gereed**

In sommige gevallen is het uitlezen van AutoVIN niet gewenst. Deze SDD-uitbreiding geeft de monteur de optie om een AutoVIN uit lezen of een VIN handmatig in te voeren indien nodig.

#### **Voertuigcontroleproces**

Het SDD-systeem vraagt niet langer input van de gebruiker over de regio en landcode van de gebruiker tijdens het tijdens het voertuigidentificatieproces voor een diagnosesessie

#### **Uitbreiding van datalogger**

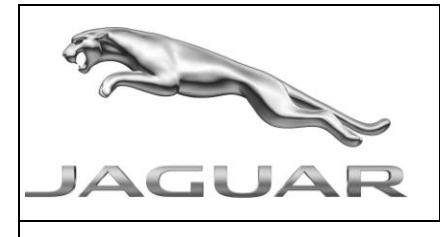

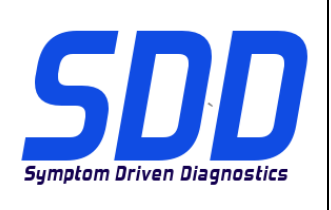

BETREFT: **DVD 136 –** KALIBRATIEBESTAND V. 153 Datum: **11/2013**

- Een reeks uitbreidingen voor de datalogger om de productiviteit en diagnosenauwkeurigheid  $\bullet$ van de monteur te verbeteren. Het betreft o.a. de volgende:
- Bekijken van meer signalen op het dataloggerdisplay  $\bullet$
- Bewaren van eerder geselecteerde signalen  $\bullet$
- Snelstartgroepen voor de DTC-weergave zodat de datalogger direct vanuit de DTCweergavepagina te starten is op basis van de geselecteerde DTC
- $\bullet$ Functionaliteit voor automatisch signaalbereik

### **Geavanceerde modus van DTC-weergave**

- Het SDD-systeem verzamelt nu aanvullende informatie uit het voertuig over elke DTC DTC  $\bullet$ cyclustellers
- DTC-cyclustellers kunnen helpen bij het diagnoseproces door zich te richten op DTC's vaak  $\bullet$ voorkomen en DTC's die niet in veel rijcycli optreden te elimineren.
- Het doel van deze functie is het weergeven van de informatie van de DTC cyclusteller in een  $\bullet$ toegankelijk formaat dat als handig hulpmiddel dient voor de diagnose.

<span id="page-10-0"></span>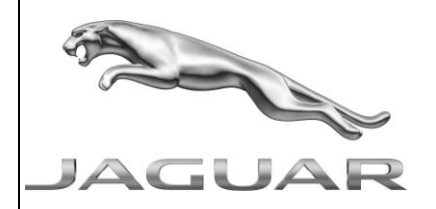

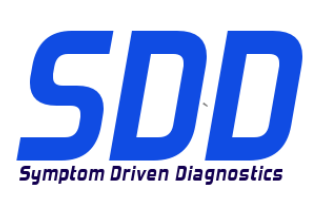

<sup>R</sup>EF: **DVD 136 –** FICHIER D'ETALONNAGE V. 153 <sup>D</sup>ATE : **11/2013**

# $\Delta$  MODE D'EMPLOI :

# TOUS LES UTILISATEURS DU SYSTEME SDD DOIVENT INSTALLER CES MISES A JOUR.

Les mises à jour concernent la version du logiciel du système SDD (fichiers correctifs/DVD) et des fichiers d'étalonnage.

Les numéros qui suivent la référence du DVD en en-tête indiquent le niveau de mise à jour du logiciel - 00, 01, 02 etc.

La version du Fichier d'étalonnage reflète la version actuelle des bases de données du fichier d'étalonnage du véhicule.

- Vous pouvez contrôler les versions de logiciel actuellement installées dans Paramètres -Informations système.
- Vous pouvez lancer les mises à jour dans Paramètres Utilitaires système.

Pour plus d'informations sur la façon de mettre à jour votre logiciel, veuillez consulter les informations publiées sur la Topix.

#### LE NON-RESPECT DES PRESENTES INSTRUCTIONS PEUT ENTRAINER LE REJET DES RECLAMATIONS AU TITRE DE LA GARANTIE ET UNE INSATISFACTION DE LA PART DU CLIENT

#### **Introduction :**

Ce document contient des informations importantes car il détaille la mise à jour de la version du logiciel du DVD auquel il est fait référence en en-tête ; veuillez vous assurer que tous les utilisateurs du système de diagnostic *SDD* ont pris connaissance de son contenu.

# **SIZE:**

# **: 1044 MB**

# **Installation du DVD**

Dans le cadre de l'installation du DVD, le SDD vérifie que votre unité est compatible avec la dernière version du logiciel.

En cas de réinstallation de Windows, installez les fichiers de données des véhicules (VDF) sur l'équipement SDD une fois le SDD installé.

Compte tenu de leur taille, les fichiers de données des véhicules (VDF) relatifs au programme SDD le plus récent peuvent être téléchargés séparément.

Les images sont disponibles sous HTTP://[DIAGNOSTICDELIVERY](http://diagnosticdelivery.com/idscentral/).COM/IDSCENTRAL/. Le recours aux fichiers VDF permet d'exécuter plus rapidement la procédure de restauration statique/réinstallation.

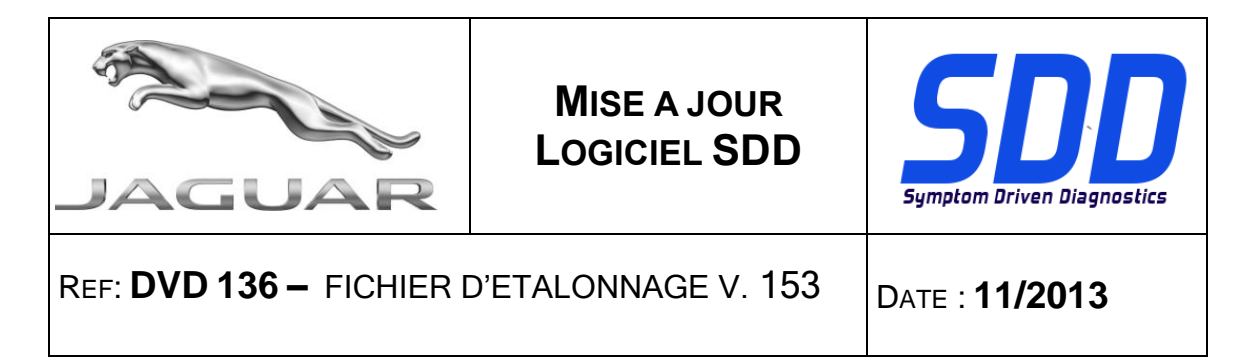

Procédure visant à s'assurer que l'ordinateur portable SDD possède la dernière version des fichiers d'origine et d'étalonnage :

- 10. Cliquez sur l'onglet "SETTINGS" (Paramètres) dans le menu principal SDD.
- 11. Sélectionnez l'option "SYSTEM UTILITIES" (Utilitaires systèmes),
- 12. Effectuez la mise à jour des fichiers d'origine et d'étalonnage. Ces actions peuvent être réalisées de façon simultanée ou distincte.

Pour de plus amples informations, consultez le fichier "READ ME" (Lisez-moi) disponible à l'adresse HTTP://[DIAGNOSTICDELIVERY](http://diagnosticdelivery.com/idscentral/).COM/IDSCENTRAL/.

#### **XF/X250 AM 2012 > 2013**

Cette mise à jour contient une amélioration apportée au DSM - *module de siège conducteur*

# **XF/X250 à partir de l'AM 2009 XK/X150 à partir de l'AM 2006 XJ/X351 à partir de l'AM 2010**

#### **F Type/X152 à partir de l'AM 2014**

Cette mise à jour contient une amélioration apportée à l'application - Add/Remove accessories (Ajouter/supprimer des accessoires) - Tire size (rolling circumference) (Dimensions des pneus (circonférence de roulement)) - L'option pneu hiver a été ajouté à cette application.

#### **Nouvelles caractéristiques dans le SDD**

La page d'installation automatique de Java et d'informations du système affiche désormais la version recommandée.

#### **Bouton de lancement rapide**

Le texte qui s'affiche lorsque vous passez le curseur sur les sélections disponibles a été amélioré.

#### **Lecture automatique du VIN**

 $\bullet$ Dans certains cas de figure, la lecture automatique du VIN n'est pas souhaitable. Grâce à l'amélioration de cette fonction, le SDD offre au technicien la possibilité de sélectionner une lecture automatique ou une saisie manuelle du VIN lorsque cela est nécessaire.

#### **Processus d'identification du véhicule**

Le SDD ne demande plus à utilisateur de saisir sa région et son code de pays lors du processus d'identification du véhicule pour une session de diagnostic.

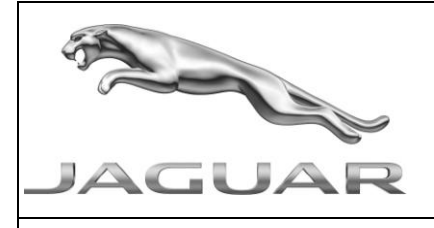

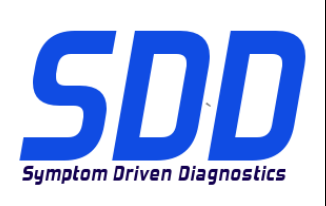

<sup>R</sup>EF: **DVD 136 –** FICHIER D'ETALONNAGE V. 153 <sup>D</sup>ATE : **11/2013**

## **Amélioration de l'enregistreur de données**

- Plusieurs modifications ont été apportées à l'enregistreur de données pour améliorer la  $\bullet$ productivité du technicien et la précision du diagnostic. Celles-ci incluent :
- Affichage de plus de signaux sur l'écran de l'enregistreur
- Enregistrement des signaux précédemment sélectionnés
- Lancement rapide disponible pour les groupes prédéfinis ayant accès au visualiseur de DTC,  $\bullet$ leur permettant de lancer l'enregistreur de données directement à partir de la page du visualiseur de données en fonction des DTC sélectionnés.
- Fonction de réglage automatique de la plage de mesure sur le niveau du signal  $\bullet$

#### **Amélioration du visualiseur de DTC**

- Le SDD collecte désormais des informations supplémentaires sur le véhicule concernant  $\bullet$ chaque DTC - compteurs de cycles DTC.
- Les compteurs de cycles DTC peuvent être utilisés pour faciliter le processus de diagnostic par la sélection des DTC les plus fréquents et l'élimination des DTC rarement apparus pendant plusieurs cycles de conduite.
- Cette fonction sert à présenter les informations relatives aux compteurs de cycles DTC dans un format accessible et utile pour le diagnostic.

<span id="page-13-0"></span>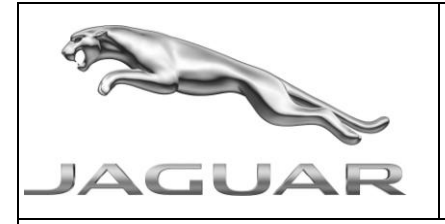

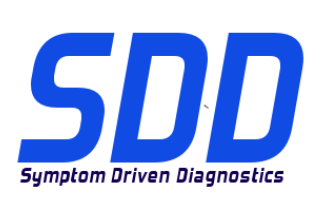

BEZUG: **DVD 136 –** KALIBRIERUNGSDATEI V. 153 DATUM: **11/2013** 

# $\triangle$  BITTE BEFOLGEN SIE DIE ANWEISUNGEN:

# DIESE AKTUALISIERUNGEN MÜSSEN VON ALLEN SDD-BENUTZERN INSTALLIERT WERDEN

#### Die Aktualisierungen umfassen SDD-Softwareaktualisierungen (Patch-Dateien/DVDs) und neue Kalibrierungsdateien.

Die Zahl nach der DVD-Nummer in der Kopfzeile kennzeichnet die Version der Softwareaktualisierung -00, 01, 02 usw.

Die Version der Kalibrierungsdatei weist auf die aktuelle Version der Fahrzeugkalibierungsdatei-Datenbanken hin:

- Die aktuell installierte Softwareversion lässt sich über Einstellungen Systeminformationen ermitteln.
- Aktualisierungen werden über Einstellungen System-Dienstprogramme gestartet.

Für weitere Informationen zur Aktualisierung der Software siehe Topix.

#### DIE NICHTBEACHTUNG DIESER ANWEISUNGEN KANN ZUM VERLUST VON GARANTIEANSPRÜCHEN UND KUNDENZUFRIEDENHEIT FÜHREN.

#### **Einführung:**

Dieses Dokument enthält wichtige Informationen, da es den Inhalt der in der Kopfzeile angegebenen DVD-Softwareaktualisierungen beschreibt. Sämtliche Benutzer der SDD-Diagnoseplattform müssen über den Inhalt dieses Dokuments informiert sein.

# **SIZE:**

### **: 1044 MB DVD-Installation**

Als Teil der DVD-Installation überprüft das SDD-System, ob Ihre Einheit mit der neuesten Software kompatibel ist.

Wenn Windows auf dem SDD-Computer neu installiert wurde, die Fahrzeug-Datendateien (VDF) auf dem SDD-Computer installieren, nachdem das SDD-System installiert wurde.

Die Fahrzeug-Datendateien (VDF) für das neueste SDD-Programm stehen aufgrund der Größe der Dateien als separate Bilder zum Download zur Verfügung.

Die Bilder sind unter HTTP://[DIAGNOSTICDELIVERY](http://diagnosticdelivery.com/idscentral/).COM/IDSCENTRAL/ erhältlich. Die Nutzung der VDF-Dateien verkürzt die Zeit für eine statische Wiederherstellung/Neuinstallation.

Um sicherzustellen, dass der SDD-Laptop mit den aktuellen As\_built und Kalibrierungsdateien arbeitet, folgende Schritte durchführen:

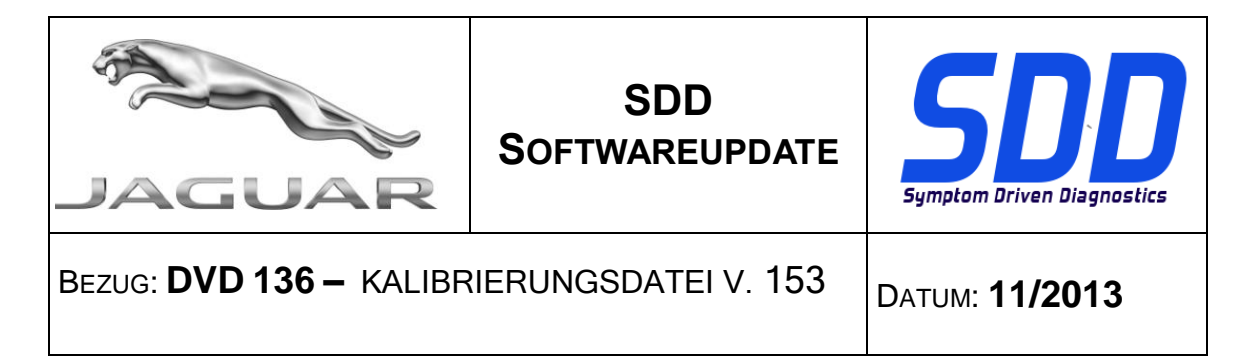

- 13. Im SDD-Hauptmenü die Registerkarte "Einstellungen" wählen
- 14. "System Utilities" auswählen
- 15. Werksdatei- und Kalibrierungsdatei-Aktualisierung ausführen. Diese können kombiniert oder einzeln ausgeführt werden.

Weitere Informationen finden Sie in der Readme-Datei unter HTTP://[DIAGNOSTICDELIVERY](http://diagnosticdelivery.com/idscentral/).COM/IDSCENTRAL/

### **MJ 12 > MJ 13 XF/X250**

Diese Aktualisierung enthält eine Erweiterung für das DSM – *Fahrersitz-Steuergerät*

**Ab MJ 09 – XF/X250 Ab MJ 06 – XK/X150 Ab MJ 10 – XJ/X351 Ab 14 MJ – F/X152** 

Diese Aktualisierung enthält eine Verbesserung der Anwendung – Zubehör hinzufügen/entfernen – Reifengröße (Abrollumfang) – Winterreifenauswahl wurde zur Anwendung hinzugefügt

#### **Neue Funktionen in SDD**

Automatische Installation von JAVA und Systeminformationsseite zeigt nun empfohlene Version

#### **Schnellstarttaste**

 $\bullet$ Erweiterungen wurden am angezeigten Text beim Positionieren des Mauszeigers über einer Auswahl durchgeführt

#### **AutoVIN-Vorbereitung**

Unter einigen Umständen ist AutoVIN-Auslesung nicht empfohlen Mit dieser Erweiterung  $\bullet$ bietet das SDD-System dem Techniker die Möglichkeit, bei Bedarf eine AutoVIN-Auslesung oder manuelle VIN-Auslesung durchzuführen

#### **Fahrzeugqualifikationsverfahren**

Das SDD-System bittet den Benutzer während des Fahrzeugidentifizierungsverfahrens für  $\bullet$ eine Diagnosesitzung nicht mehr nach Eingabe der Benutzerregion und des Ländercodes

#### **Datalogger Erweiterung**

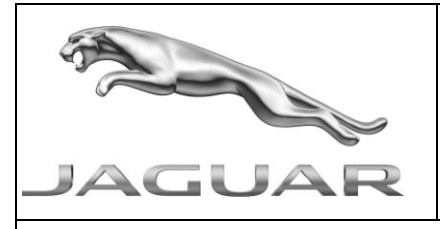

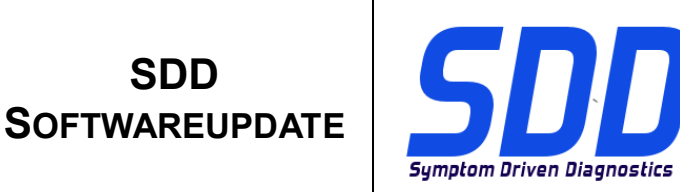

BEZUG: **DVD 136 –** KALIBRIERUNGSDATEI V. 153 DATUM: **11/2013** 

Eine Reihe von Verbesserungen des DataLogger-Tools zur Unterstützung der Produktivität  $\bullet$ der Techniker und Genauigkeit der Diagnose. Dazu gehören:

**SDD**

- Anzeige von mehreren Signalen im Datalogger-Bildschirm  $\bullet$
- Speichern von zuvor ausgewählten Signalen  $\bullet$
- Schnellstart für DTC-Anzeigegruppen, sodass der Datalogger direkt von der DTC-Anzeige  $\bullet$ basierend auf DTC-Auswahl gestartet werden kann
- Autorange-Funktion für Signale  $\bullet$

#### **Erweiterter Modus für DTC-Anzeige**

- SDD sammelt jetzt zusätzliche Informationen vom Fahrzeug für die einzelnen DTC DTC- $\bullet$ Zykluszähler
- DTC-Zykluszähler kann zur Unterstützung beim Diagnoseverfahren verwendet werden, indem der Fokus auf häufig vorkommende DTCs gelegt wird, und indem DTCs, die in vielen Fahrzyklen nicht vorgekommen sind, gelöscht werden
- Diese Funktion dient zur Anzeige der Informationen des DTC-Zykluszählers in einem  $\bullet$ anschaulichen Format, das für die Diagnose von großem Nutzen ist.

<span id="page-16-0"></span>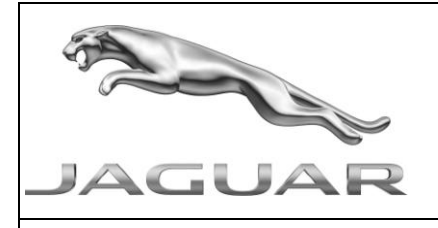

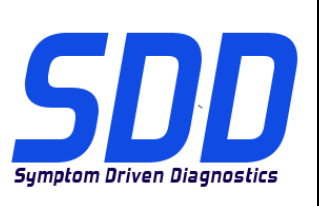

RIF: **DVD 136 – FILE DI TARATURA** V. 153 DATA: **11/2013**

# CONSIGLI PER L'UTILIZZO:

### QUESTI AGGIORNAMENTI DEVONO ESSERE INSTALLATI DA TUTTI GLI UTENTI DEL SISTEMA SDD

#### Gli aggiornamenti comprendono aggiornamenti al software SDD (file di correzione/DVD) e nuove versioni dei file di taratura.

Il numero che segue il riferimento del DVD nell'intestazione indica il livello di aggiornamento del software - 00, 01, 02 ecc.

La versione dei File di taratura indica la versione corrente dei database dei file di taratura del veicolo.

- È possibile controllare la versione corrente del software installato selezionando su *Impostazioni -*Informazioni sul sistema.
- Per attivare gli aggiornamenti, andare su *Impostazioni Utilità di sistema*  $\bullet$

Per ulteriori informazioni su come tenere aggiornato il software, consultare le informazioni sul Topix.

#### IL MANCATO RISPETTO DI QUESTE ISTRUZIONI PUÒ INVALIDARE LE RICHIESTE DI RIMBORSO IN GARANZIA E COMPROMETTERE LA QUALITÀ DEL SERVIZIO OFFERTO AL CLIENTE

#### **Introduzione:**

Il presente documento contiene informazioni importanti, dal momento che descrive il contenuto dell'aggiornamento del software del DVD indicato nell'intestazione; assicurarsi che il suo contenuto venga segnalato a tutti gli utenti della piattaforma diagnostica SDD.

# **SIZE:**

### **: 1044 MB**

#### **Installazione del DVD**

Come parte dell'installazione del DVD SDD controllerà che l'unità sia compatibile con il software più recente.

Se Windows è stato reinstallato sul computer su cui è in esecuzione SDD, installare i file VDF (Vehicle Data Files) dopo l'installazione di SDD sulla relativa macchina.

I file VDF relativi al programma SDD più recente sono disponibili per il download separatamente a causa delle loro dimensioni.

Le immagini sono disponibile all'indirizzo Web HTTP://[DIAGNOSTICDELIVERY](http://diagnosticdelivery.com/idscentral/).COM/IDSCENTRAL/ e l'uso dei file VDF riduce il tempo necessario al completamento di un ripristino statico o della reinstallazione.

Per assicurarsi che il laptop SDD disponga della versione più recente di As\_built e dei file di taratura:

- 16. Selezionare la scheda "SETTINGS" (Impostazioni) dal menu principale SDD
	- 17. Selezionare "SYSTEM UTILITIES" (Utilità di sistema)

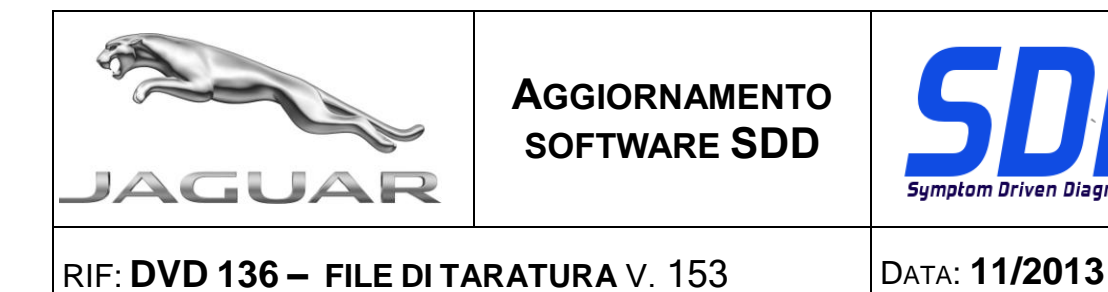

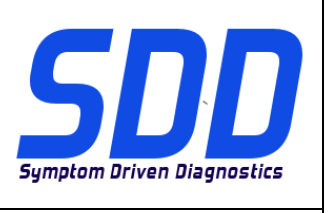

#### 18. Eseguire l'aggiornamento dei file di taratura e di fabbricazione. Questa operazione può essere eseguita globalmente o singolarmente.

Per ulteriori informazioni, consultare il file "READ ME" all'indirizzo Web HTTP://[DIAGNOSTICDELIVERY](http://diagnosticdelivery.com/idscentral/).COM/IDSCENTRAL/

#### **XF/X250 12 MY > 13 MY**

Il presente aggiornamento contiene un miglioramento al DSM - *Modulo sedile guidatore*

**A partire da 09 MY - XF/X250** 

**A partire da 06 MY - XK/X150** 

**A partire da 10 MY - XJ/X351**

**A partire da 14 MY - F Type/X152** 

Il presente aggiornamento contiene un miglioramento all'applicazione - Add/remove accessories (Aggiungi/rimuovi accessori) - Tire size (rolling circumference) (Dimensioni pneumatici dimensioni di rotolamento) – La selezione Winter tire (Pneumatici invernali) è stata aggiunta all'applicazione

#### **Nuove caratteristiche dell'SDD**

Installazione automatica di JAVA e pagina delle informazioni di sistema che indica la versione consigliata

#### **Pulsante di avvio rapido**

Sono stati apportati dei miglioramenti al testo visualizzato quando si scorrono le selezioni disponibili

#### **Lettura automatica VIN**

In alcune situazioni la lettura automatica VIN non è consigliata. Con questo miglioramento  $\bullet$ l'SDD fornisce al tecnico la possibilità di scegliere la lettura automatica VIN o l'immissione manuale del VIN quando richiesto

#### **Processo di abilitazione del veicolo**

L'SDD non richiede più l'inserimento manuale del codice regione e paese durante il processo  $\bullet$ di identificazione del veicolo per una sessione di diagnostica

#### **Miglioramento del datalogger**

- Sono stati apportati diversi miglioramenti allo strumento datalogger per ottimizzare la produttività e la precisione diagnostica dei tecnici. Tra cui:
- Visualizzazione di più segnali sul display del datalogger

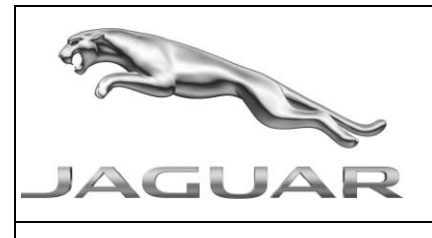

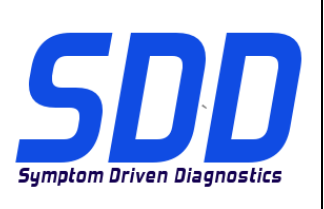

# RIF: **DVD 136 – FILE DI TARATURA** V. 153 DATA: **11/2013**

- Mantenimento dei segnali selezionati in precedenza  $\bullet$
- Consente a gruppi specifici l'avvio rapido del visualizzatore DTC permettendo l'avvio del  $\bullet$ datalogger direttamente dalla pagina del visualizzatore DTC in base alla selezione del DTC
- Intervallo automatico di misurazione del segnale  $\bullet$

### **Visualizzatore DTC in modalità avanzata**

- Ora l'SDD raccoglie informazioni aggiuntive dal veicolo riguardanti ciascun DTC Contatori  $\bullet$ cicli DTC
- I contatori cicli DTC possono essere utilizzati per facilitare il processo di diagnosi concentrando l'attenzione sui DTC che si verificano spesso ed eliminando i DTC che non si sono verificati per diversi cicli di guida
- Questa funzione rappresenta le informazioni del contatore cicli DTC in formato accessibile  $\bullet$ allo scopo di ottenere uno strumento di diagnosi utile.

<span id="page-19-0"></span>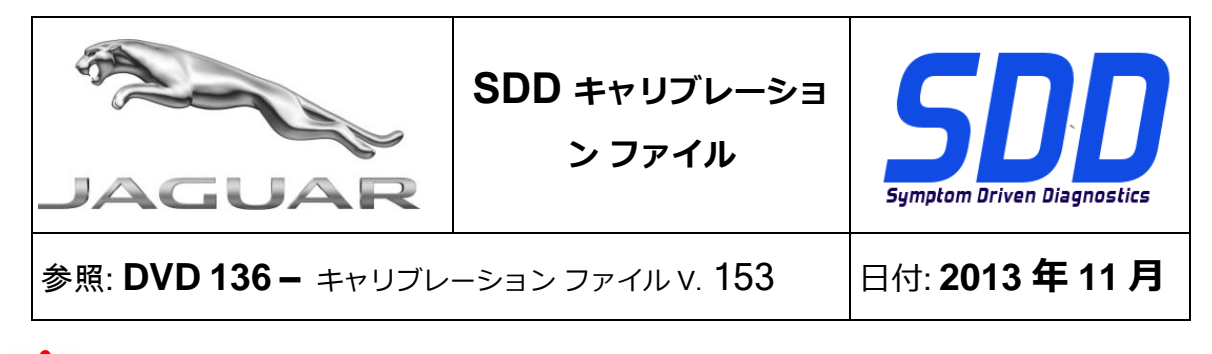

**使用ガイド:**

# **すべての SDD ユーザーはこれらのアップデートをインストールすること**

**アップデートの内容は、**SDD **ソフトウェア アップデート** (**パッチ/**DVD) **およびキャリブレーション フ ァイルのリリースである。**

ヘッダの DVD 参照番号の後にある数字はソフトウェア アップデート レベル (00、01、02 等) を示して いる。

**キャリブレーション ファイル**のバージョンは、車両キャリブレーション ファイル データベースの現行 リリースを示している。

- **現在インストールされているソフトウェア レベルは [設定] - [システム情報] によって確認できる。**
- **アップデートは [設定] - [システム ユーティリティ] によって実行できる。**

ソフトウェアをアップデート状態に維持するための追加情報は、Topix の情報を参照のこと。

**これらの指示を順守しない場合は、保証請求ができなくなり顧客満足を失う結果となる場合がある。**

# **序文:**

この文書には、ヘッダに参照されている DVD ソフトウェア アップデートの内容が説明されており、 重要な情報が記載されている。「SDD」診断プラットホームのすべてのユーザーは、この内容につい て認識していること。

# **SIZE:**

# **: 1044 MB**

# DVD のインストール

DVD をインストールする際、対象のユニットが最新のソフトウェアと互換性があるかを SDD が検証 します。

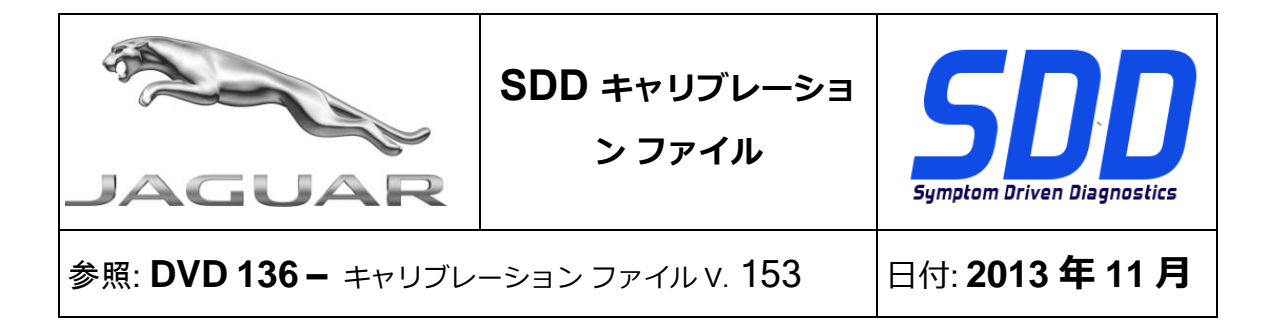

SDD コンピュータで Windows を再インストールした場合は、SDD をインストールしてから車両デ ータ ファイル (VDF) を SDD コンピュータにインストールしてください。

最新の SDD プログラムに対応する車両データ ファイル (VDF) は、ファイル容量を抑えるために個 別のイメージ ファイルとしてダウンロードできます。

イメージ ファイルは HTTP://[DIAGNOSTICDELIVERY](http://diagnosticdelivery.com/idscentral/).COM/IDSCENTRAL/ からダウンロードできます。VDF ファイルを使用すると、静的復元/静的再インストールにかかる時間を短縮できます。

以下の手順に従って、SDD ラップトップを最新のビルドおよびキャリブレーション ファイルにアッ プデートしてください。

- 19. SDD メイン メニューから「SETTINGS (設定)」を選択します。
- 20. 「SYSTEM UTILITIES (システム ユーティリティ)」を選択します。
- 21. ビルドおよびキャリブレーション ファイルのアップデートを実行します。 これらは同時に または個別に実行できます。

詳細については、HTTP://[DIAGNOSTICDELIVERY](http://diagnosticdelivery.com/idscentral/).COM/IDSCENTRAL/ の「READ ME」ファイルを参照して ください。

12MY ~ 13MY XF / X250

このアップデートには、DSM (運転席側シート モジュール) のエンハンスメントが含まれていま す。

09MY 以降 - XF / X250

06MY 以降 - XK / X150

10MY 以降 - XJ / X351

#### 14MY 以降 - F Type / X152

このアップデートには、アプリケーションのエンハンスメントが含まれており、「Add/remove accessories (アクセサリの追加/取り外し) - Tire size (rolling circumference) (タイヤ サイズ (回転 円周)) – Winter tire (冬季用タイヤ)」がオプションとしてこのアプリケーションに追加されました

。

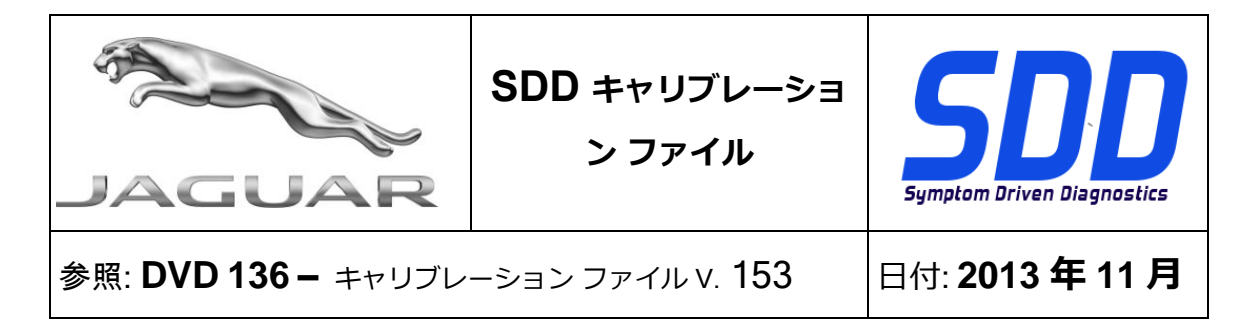

#### SDD の新機能

JAVA の自動インストール、およびシステム情報ページに推奨バージョンが表示されるよう になりました。

#### クイック起動ボタン

選択可能なオプションにカーソルを置くと表示されるテキストに対してエンハンスメントが 行われました。

#### 自動 VIN 読み取り

状況によっては、自動 VIN 読み取りが不要な場合があります。 このエンハンスメントによ って、技術者が必要に応じて AutoVIN 読み取りか VIN の手動入力を SDD で選択することが できます。

#### 車両識別プロセス

SDD の診断セッションの車両識別プロセスにおいて、ユーザーが地域や国コードを入力する 必要がなくなりました。

#### データ ロガーのエンハンスメント

- データロガー ツールに対する複数のエンハンスメントによって、技術者の作業効率と診断の 正確性を向上させます。 これには以下が含まれます。
- データロガー ディスプレイに表示できるシグナル数の増加
- 以前に選択したシグナルの保存
- クイック起動 DTC ビューア グループにより、選択した DTC の DTC ビューア ページから直 接データロガーを起動可能
- シグナルのオートレンジ機能

# アドバンス モード DTC ビューア

SDD では、各 DTC に関する詳細情報を車両から収集できるようになりました (DTC サイク ル カウンタ)。

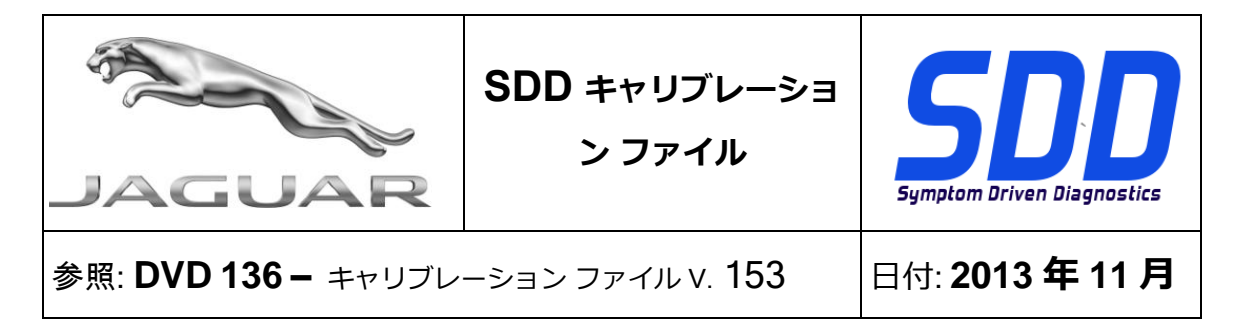

- DTC サイクル カウンタを使用して、頻繁に発生している DTC に注目したり、多くのドライ ブ サイクルで発生していない DTC を消去したりすることで、診断プロセスを効率化できま す。
- この機能は、DTC サイクル カウンタ情報をアクセス可能な形式で表すことで診断に役立て ることが目的です。

<span id="page-23-0"></span>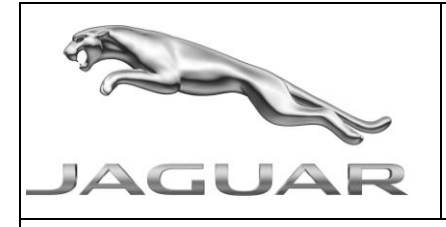

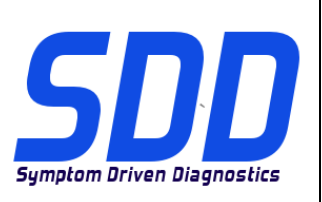

REF: **DVD 136 –** FICHEIRO DE CALIBRAGEM V. 153 DATA: **11/2013**

# $\Lambda$  DIRECTRIZES DE UTILIZAÇÃO:

# TODOS OS UTILIZADORES DO SDD DEVEM INSTALAR ESTAS ACTUALIZAÇÕES

#### As actualizações consistem em actualizações do software do SDD (Correcções/DVDs) e ficheiros de calibragem.

O número após a referência DVD no cabeçalho indica o nível de actualização de software – 00, 01, 02, etc.

A versão do Ficheiro de calibragem indica a versão actual das bases de dados do ficheiro de calibragem do veículo.

- Os níveis do software actualmente instalado podem ser verificados através de Definições -Informação do sistema.
- As actualizações podem ser activadas através de *Definições Utilitários do sistema*  $\bullet$

Para obter mais informações sobre como manter o software actualizado, consulte a informação na Topix.

## A NÃO OBSERVÂNCIA DESTAS INSTRUÇÕES PODERÁ RESULTAR NO COMPROMETIMENTO DE RECLAMAÇÕES AO ABRIGO DA GARANTIA E DA SATISFAÇÃO DO CLIENTE

# **Introdução:**

Este documento contém informação importante, uma vez que descreve o conteúdo da actualização de software de DVD referenciada no cabeçalho; certifique-se de que todos os utilizadores da plataforma de diagnóstico *SDD* têm conhecimento deste conteúdo.

# **SIZE:**

# **: 1044 MB Instalação do DVD**

Como parte da instalação do DVD, o SDD irá confirmar se sua unidade é compatível com o software mais recente.

Se o Windows foi novamente instalado na máquina SDD, instale o Ficheiros de Dados do Veículo (VDF) na máquina SDD após o SDD ter sido instalado.

Os Ficheiros de Dados do Veículo (VDF) para o programa SDD mais recente estão disponíveis para transferência como imagens separadas, devido ao tamanho dos ficheiros.

As imagens estão disponíveis em HTTP://[DIAGNOSTICDELIVERY](http://diagnosticdelivery.com/idscentral/).COM/IDSCENTRAL/ utilizar os ficheiros VDF reduz o tempo que demora a concluir um restauro fixo/uma reinstalação.

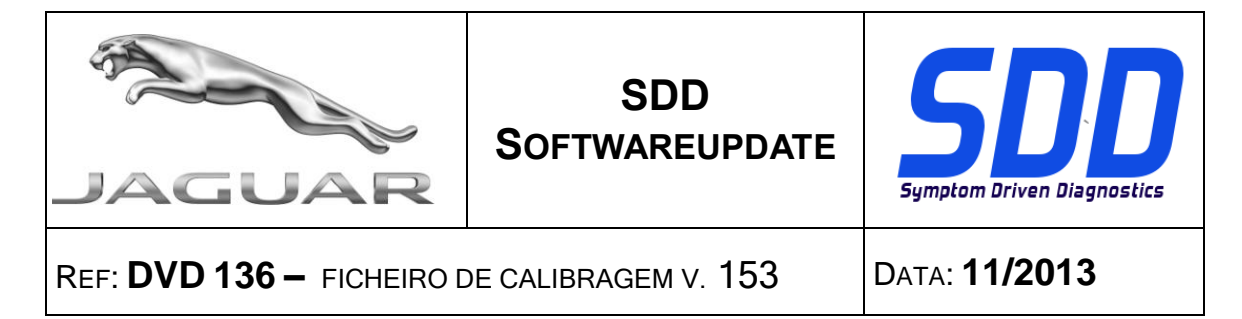

Para assegurar que o computador portátil SDD possui a versão mais recente do As\_built e dos Ficheiros de calibragem:

- 22. Seleccione o separador "SETTINGS" (DEFINIÇÕES) do menu principal do SDD
- 23. Seleccione "SYSTEM UTILITIES" (UTILITÁRIOS DO SISTEMA)
- 24. Execute a actualização dos dados de fábrica e do ficheiro de calibragem. Estes podem ser executados em combinação ou individualmente.

Para mais informações, consulte o ficheiro "READ ME" (LEIA-ME) em HTTP://[DIAGNOSTICDELIVERY](http://diagnosticdelivery.com/idscentral/).COM/IDSCENTRAL/

#### **XF/X250 - Modelo do Ano 2012 > 2013**

Esta actualização contém um melhoramento para o DSM - *Módulo do Banco do Condutor*

# **XF/X250 - A partir do Modelo do Ano 2009**

**XK/X150 - A partir do Modelo do Ano 2006** 

#### **XJ/X351 - A partir do Modelo do Ano 2010**

#### **F Type/X152 - A partir do Modelo do Ano 2014**

Esta actualização contém um melhoramento para a aplicação - Adicionar/remover acessórios - Tamanho dos pneus (circunferência de rodagem) - A opção de pneu de Inverno foi adicionada a esta aplicação

#### **Novas Funcionalidades do SDD**

A página de instalação automática do JAVA e de Informação do Sistema apresenta agora a  $\bullet$ versão recomendada

#### **Botão Quick Launch (Início Rápido)**

Foram efectuados melhoramentos ao texto apresentado quando passa o rato sobre as selecções disponíveis

#### **Prontidão do AutoVIN**

Em alguns cenários, a leitura AutoVIN não é aconselhável. Com este melhoramento, o SDD fornece ao técnico a opção de seleccionar a leitura AutoVIN ou a introdução Manual do VIN, quando necessário

#### **Processo de Qualificação do Veículo**

O SDD já não pede que o utilizador introduza a região do e o código do país do utilizador durante o Processo de Identificação do Veículo para a Sessão de Diagnóstico

#### **Melhoramento do Registador de Dados**

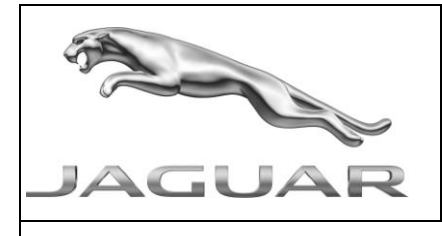

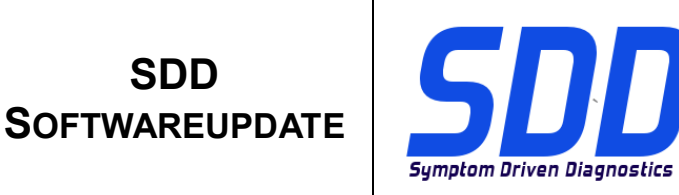

REF: **DVD 136 –** FICHEIRO DE CALIBRAGEM V. 153 DATA: **11/2013**

Uma série de melhoramentos para a ferramenta DataLogger para auxiliar na produtividade  $\bullet$ do técnico e na Exactidão de Diagnóstico. Eles são, entre outros:

**SDD**

- Visualizar Mais Sinais com o visor do Datalogger  $\bullet$
- Manter Sinais Seleccionados Anteriormente  $\bullet$
- Fornecer uma iniciação rápida dos grupos do Visualizador de DTC permitindo que o  $\bullet$ Datalogger seja iniciado directamente da página do Visualizador de DTC com base na selecção do DTC
- Definir Automaticamente a Gama de Medição em Relação ao Sinal Recebido

#### **Visualizador de DTC de Modo Avançado**

- O SDD recolhe agora informações adicionais do veículo em cada DTC Contadores de  $\bullet$ Ciclos de DTC
- Os Contadores de Ciclos de DTC podem ser utilizados para ajudar no processo de  $\bullet$ diagnóstico ao concentrar-se nos DTCs que ocorrem com frequência e eliminando DTCs que não ocorreram em muitos ciclos de condução
- A intenção desta função é representar as informações do Contador de Ciclos de DTC num  $\bullet$ formato acessível, tornando-se uma ferramenta útil para o diagnóstico.

<span id="page-26-0"></span>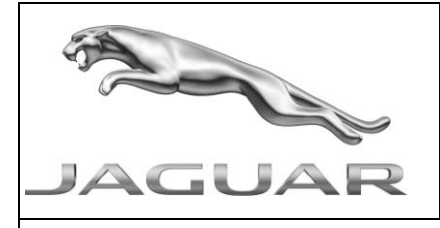

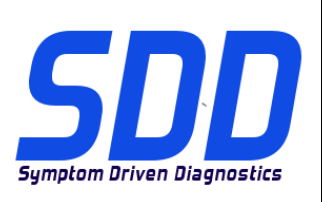

<sup>С</sup>ПРАВОЧНЫЙ №: **DVD <sup>136</sup> – КАЛИБРОВОЧНЫЙ ФАЙЛ** V 153 <sup>Д</sup>АТА: **11/2013**

# $\Delta$  РУКОВОДСТВО ПО ИСПОЛЬЗОВАНИЮ:

# ВСЕ ПОЛЬЗОВАТЕЛИ SDD ДОЛЖНЫ УСТАНОВИТЬ ЭТИ ОБНОВЛЕНИЯ

### Обновления включают обновления ПО SDD (исправления/DVD) и выпуски калибровочных файлов.

Номер после DVD в заголовке указывает уровень обновления ПО - 00, 01, 02 и пр.

Версия калибровочного файла обозначает текущий выпуск базы данных калибровочных файлов автомобиля.

- Текущий уровень установленного ПО можно проверить в меню Настройки Сведения о системе.
- Запуск обновлений производится в меню Настройки Системные утилиты

Для получения дополнительной информации по обновлению ПО см. в Topix.

#### НЕСОБЛЮДЕНИЕ ДАННЫХ ИНСТРУКЦИЙ МОЖЕТ ПРИВЕСТИ К ОТКЛОНЕНИЮ ГАРАНТИЙНЫХ РЕКЛАМАЦИЙ И СНИЖЕНИЮ УРОВНЯ УДОВЛЕТВОРЕННОСТИ КЛИЕНТОВ

#### **Введение:**

В этом документе содержится важная информация, описывающая содержимое обновления ПО DVD, указанное в заголовке; убедитесь, что все пользователи диагностической платформы *SDD* ознакомлены с содержанием документа.

#### **SIZE:**

## **: 1044 MB**

#### **Установка DVD**

В ходе установки SDD проверит ваше оборудование на совместимость с ПО последней версии. Такая проверка является частью процесса установки DVD.

Если на компьютер с SDD была заново установлена Windows, после установки SDD установите также файлы данных автомобиля (VDF).

Файлы данных автомобиля (VDF) для последней версии программы SDD доступны для загрузки в виде отдельных образов, что обусловлено размером файлов.

Образы доступны по адресу HTTP://[DIAGNOSTICDELIVERY](http://diagnosticdelivery.com/idscentral/).COM/IDSCENTRAL/. Использование файлов VDF сокращает время выполнения статического восстановления / переустановки.

Чтобы убедиться в том, что в ноутбук с SDD загружены последние версии файлов заводских настроек и файлов калибровок автомобиля:

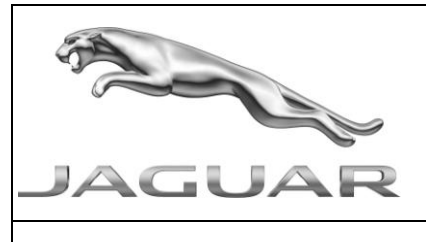

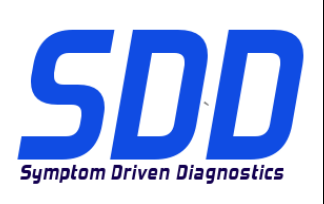

<sup>С</sup>ПРАВОЧНЫЙ №: **DVD <sup>136</sup> – КАЛИБРОВОЧНЫЙ ФАЙЛ** V 153 <sup>Д</sup>АТА: **11/2013**

- 25. В главном меню SDD выберите вкладку "SETTINGS" (Настройки)
- 26. Выберите "SYSTEM UTILITIES" (Системные утилиты)
- 27. Запустите процедуру обновления файлов заводских настроек и файлов калибровок автомобиля. Их можно запускать одновременно или по отдельности.

Для получения более подробной информации обратитесь к файлу "READ ME" по адрес[у](http://diagnosticdelivery.com/idscentral/) HTTP://[DIAGNOSTICDELIVERY](http://diagnosticdelivery.com/idscentral/).COM/IDSCENTRAL/

### **2012 > 2013 МГ – XF / X250**

Данное обновление содержит расширение для DSM – *Блок сиденья водителя*

**С 2009 МГ – XF / X250 С 2006 МГ – XK / X150 С 2010 МГ – XJ / X351**

**С 2014 МГ – F Type / X152** 

Данное обновление содержит обновление приложения – Установка/удаление дополнительного оборудования – Размер шин (длина окружности качения) – В приложение добавлен выбор зимних шин

#### **Новые функции SDD**

Автоматическая установка JAVA; на странице "System Information" (Информация о системе) указывается рекомендованная версия

#### **Кнопка быстрого запуска**

Изменен текст, который отображается при наведении курсора на опции выбора  $\bullet$ 

#### **Готовность AutoVIN**

В некоторых случаях считывание AutoVIN нежелательно. С данным расширением SDD технические специалисты могут при необходимости выбрать между считыванием AutoVIN и ручным считыванием VIN

#### **Процедура квалификации автомобиля**

SDD больше не требует ручного ввода региона пользователя и кода страны в ходе  $\bullet$ квалификации автомобиля для сеанса диагностики

#### **Обновление регистратора данных**

 $\bullet$ Серия обновлений регистратора данных для улучшения производительности механиков и повышения точности диагностики. Это включает:

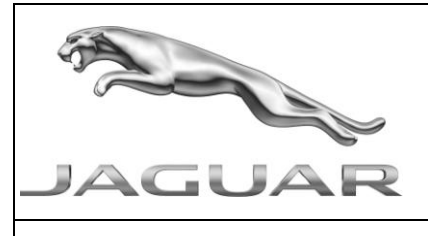

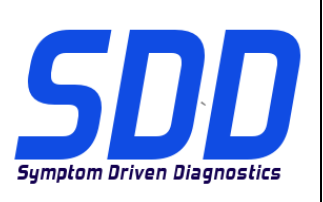

<sup>С</sup>ПРАВОЧНЫЙ №: **DVD <sup>136</sup> – КАЛИБРОВОЧНЫЙ ФАЙЛ** V 153 <sup>Д</sup>АТА: **11/2013**

- Просмотр большего количества сигналов на экране регистратора данных  $\blacksquare$
- Сохранение предварительно выбранных сигналов
- Быстрый запуск просмотра групп DTC, доступный для запуска со страницы средства  $\bullet$ просмотра DTC в зависимости от выбора DTC
- Обеспечение функционирования автоматического определения диапазона сигнала

#### **Усовершенствованное средство просмотра DTC**

- SDD собирает дополнительную информацию об автомобиле, относящуюся к каждому  $\bullet$ DTC – счетчики циклов DTC
- Счетчики циклов DTC могут быть использованы для облегчения процесса диагностики с помощью более тщательного отслеживания часто появляющихся DTC и сброса DTC, которые не появлялись в течение нескольких ездовых циклов
- Данная функция предназначена для представления информации со счетчиков циклов  $\bullet$ DTC в доступном формате для повышения качества диагностики.

<span id="page-29-0"></span>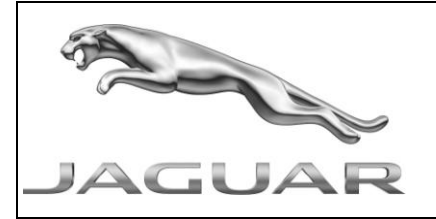

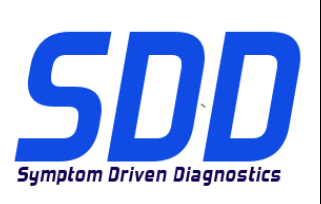

<sup>R</sup>EF: **DVD 136 –** ARCHIVO DE CALIBRACIÓN V. 153 <sup>F</sup>ECHA: **11/2013**

# $\Delta$  GUÍA DE UTILIZACIÓN:

# TODOS LOS USUARIOS DE EQUIPOS SDD DEBERÁN INSTALAR ESTAS ACTUALIZACIONES

#### Las actualizaciones constan de software actualizado para el SDD (archivos de revisión/DVD) y publicaciones de archivos de calibración.

El número que aparece después de la referencia del DVD como parte de su título, indica la versión de actualización de software, p. ej. 00, 01, 02, etc.

La versión del **Archivo de calibración** indica la versión actual de las bases de datos de los archivos de calibración de vehículos.

- Será posible comprobar la versión de software actualmente instalada utilizando la siguiente  $\bullet$ secuencia de opciones: Configuración - Información del sistema.
- Las actualizaciones podrán implementarse mediante la siguiente secuencia de opciones: Configuración - Utilidades del sistema

Si desea obtener información complementaria sobre cómo mantener actualizado su software, consulte la información presente en la Topix.

#### EL INCUMPLIMIENTO DE ESTAS INSTRUCCIONES PUEDE AFECTAR NEGATIVAMENTE A LAS RECLAMACIONES EN GARANTÍA Y A LA SATISFACCIÓN DE LOS CLIENTES.

# INTRODUCCIÓN:

Este documento incluye información importante, ya que describe el contenido de la actualización de software del DVD cuya referencia se indica en su título. Asegúrese de que todos los usuarios de plataformas de diagnóstico SDD tienen conociminento de su contenido.

# **SIZE:**

## **: 1044 MB Instalación del DVD**

Como parte de la instalación del DVD, el equipo SDD comprobará si su unidad es compatible con el software más reciente.

Si Windows se ha vuelto a instalar en la máquina del SDD, instale los archivos de datos de vehículos (VDF) después de la instalación de SDD.

Los archivos de datos de vehículos (VDF) del último programa SDD están disponibles para su descarga como imágenes independientes debido a su tamaño.

Las imágenes están disponibles en HTTP://[DIAGNOSTICDELIVERY](http://diagnosticdelivery.com/idscentral/).COM/IDSCENTRAL/; con los archivos VDF, reducirá el tiempo necesario para completar una reinstalación o restablecimiento estático.

Para asegurarse de que el portátil con SDD está actualizado con los datos y archivos de calibración más recientes:

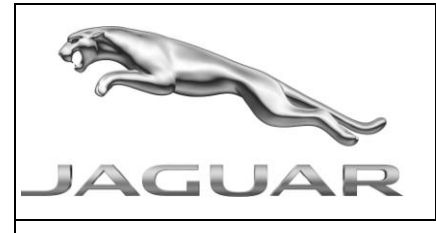

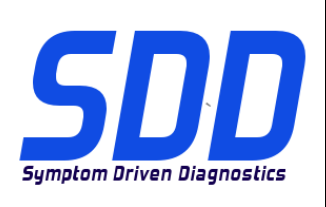

<sup>R</sup>EF: **DVD 136 –** ARCHIVO DE CALIBRACIÓN V. 153 <sup>F</sup>ECHA: **11/2013**

- 28. Seleccione la pestaña "SETTINGS" (Ajustes) del menú principal del SDD.
- 29. Seleccione "SYSTEM UTILITIES" (Utilidades del sistema).
- 30. Ejecute la actualización de datos y archivos de calibración. Esto puede realizarse de forma combinada o individual.

Para más información, consulte el archivo "READ ME" en HTTP://[DIAGNOSTICDELIVERY](http://diagnosticdelivery.com/idscentral/).COM/IDSCENTRAL/

#### **12MY > 13MY XF / X250**

Esta actualización incluye una mejora en el DSM - *Módulo del asiento del conductor*

# **A partir de 09MY - XF / X250 A partir de 06MY - XK / X150 A partir de 10MY - XJ / X351**

#### **A partir de 14MY - F Type / X152**

Esta actualización incluye una mejora en la aplicación - Agregar o quitar accesorios - Tamaño de los neumáticos (circunferencia de rodadura) - Ahora se ha añadido la selección de neumáticos de invierno en esta aplicación

#### **Nuevas funciones del equipo SDD**

Ahora JAVA se instala automáticamente y la página de información del sistema muestra la  $\bullet$ versión recomendada

#### **Botón de inicio rápido**

Se han introducido varias mejoras en el texto que aparece al pasar el ratón por las opciones disponibles

#### **Puesta a punto de AutoVIN**

En algunos casos, no es aconsejable leer AutoVIN. Con esta mejora, el SDD proporciona al técnico la opción de seleccionar entre introducir el VIN manualmente o seleccionar AutoVIN.

#### **Proceso de calificación de vehículos**

El SDD ya no le pide al usuario que escriba la región ni el código de país durante el proceso  $\bullet$ de identificación de vehículos en una sesión de diagnóstico

#### **Mejora del registro de datos**

- Una serie de mejoras en la herramienta de registro de datos para aumentar la productividad de los técnicos y la precisión de los diagnósticos. Se trata de lo siguiente:
- Ver más señales en la pantalla de registro de datos

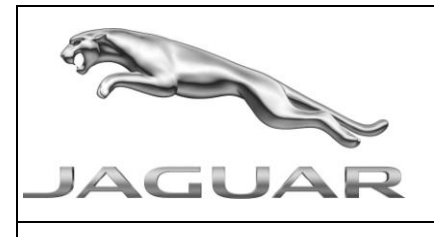

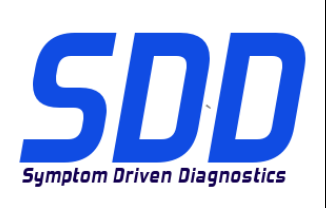

<sup>R</sup>EF: **DVD 136 –** ARCHIVO DE CALIBRACIÓN V. 153 <sup>F</sup>ECHA: **11/2013**

- Mantener las señales previamente seleccionadas  $\bullet$
- Incluir grupos en el visor de DTC de inicio rápido que permiten iniciar rápidamente el sistema  $\bullet$ de registro de datos desde la página del visor de DTC en función de los DTC seleccionados
- Añadir la función de rango automático de señales  $\bullet$

#### **Modo avanzado del visor de DTC**

- Ahora el SDD recopila información adicional del vehículo con respecto a cada DTC  $\bullet$ Contadores de ciclo de DTC
- Los contadores de ciclo de DTC se pueden utilizar para facilitar el proceso de diagnóstico centrándose en los DTC que se producen con frecuencia y eliminando los DTC que no se han producido en muchos ciclos de conducción
- El objetivo de esta función es representar la información del contador de ciclos de DTC en un  $\bullet$ formato accesible que sirva como una herramienta útil para el diagnóstico.